УДК 621:658.512

## **МЕТОДИКА ОПРЕДЕЛЕНИЯ ВЕЛИЧИН ВРЕЗАНИЯ ТОРЦОВЫХ ФРЕЗ**

**Беляков Н.В., к.т.н., доц., Беган В.В., студ., Янович В.В., студ.**

*Витебский государственный технологический университет, г. Витебск, Республика Беларусь*

Целью работы является разработка методики определения величин врезания инструментов при торцовом фрезеровании современными твердосплавными пластинами с учетом условий врезания фрез и их геометрических параметров.

Установлено, что для фрезерования торцовыми фрезами величина врезания складывается из трёх компонентов:

$$
L_{_{\theta p}} = L_{_{\theta p1}} + L_{_{\theta p2}} + L_{_{\theta o\theta}},
$$

где  $L_{\scriptscriptstyle{spl}}$  – обусловлена отношением диаметра фрезы  $D_{\scriptscriptstyle{dp}}$ , ширины заготовки на входе  $B_{\scriptscriptstyle{ax}}$ (или радиуса  $R_{s}$ ), симметричностью их расположения  $\overline{K}$  и углом  $\alpha$ ;

*Lвр2* – обусловлена формой твердосплавной пластины;

*Lпод* – величина минимального безопасного подвода инструмента (принимается 2...3 мм).

Определены возможные схемы врезания фрез также модели для расчета величин врезания *Lвр1* . Анализ каталогов фирм производителей торцовых фрез и твердосплавных пластин позволил свести все многообразие пластин к четырем вариантам для определения составляющей величины врезания  $L_{\text{max}}$  (рис. 1). Для этих вариантов разработаны расчетные схемы и математические модели.

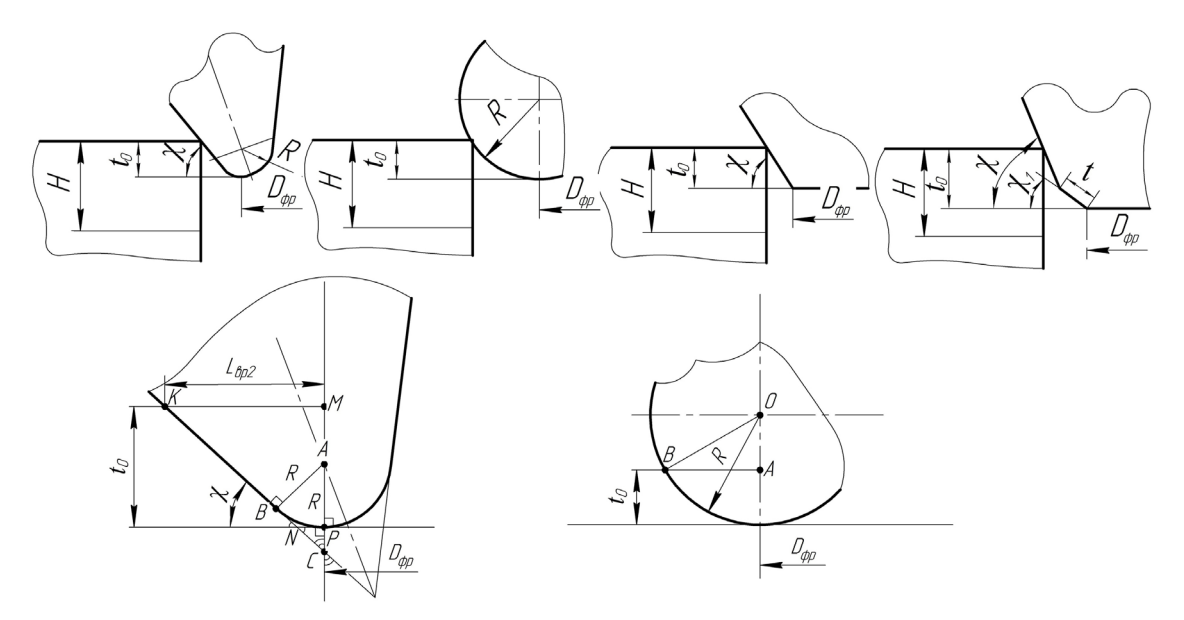

**Рисунок 1 – Варианты пластин для определения** *Lвр2* **с примерами расчетных схем** 

Так для первого варианта (рис.1) из *∆CPN: C = 180° - 90° - χ = 90 - χ*

$$
\text{M3} \ \Delta \text{ACB:} \ AC = \frac{AB}{\sin C}; \ AB = R; \ AC = \frac{R}{\sin C};
$$
\n
$$
\text{M3} \ \Delta \text{AMK:} \ MC = AC + AM; \ AM = t_o - R; \ MC = \frac{R}{\sin C} + (t_o - R); \ MK = MC \cdot \text{tgC};
$$
\n
$$
L_{\text{ap2}} = MK = \left(\frac{R}{\sin C} + (t_o - R)\right) \cdot \text{tgC} = \left(\frac{R}{\cos \chi} + t_o - R\right) \cdot \text{ctg}\chi.
$$

Для круглой пластины (рис/ 1) из ∆ $OAB$ :  $OA = R - t$ <sub>a</sub>;  $OB = R$ ;

$$
L_{ap2} = AB = \sqrt{R^2 - (R - t_o)^2} = \sqrt{R^2 - (R^2 - 2Rt_o + t_o^2)} = \sqrt{t_o(2R - t_o)}.
$$

УДК 658.512

## **ПРОЕКТИРОВАНИЯ ЭЛЕКТРИЧЕСКИХ СХЕМ В СРЕДЕ САПР S-PLAN**

## **Котов А.А., асс., Дрюков В.В., к.т.н., доц., Кузьменков С.М., асс., Марков А.Л., студ.**

*Витебский государственный технологический университет, г. Витебск, Республика Беларусь*

Черчение электрических схем на компьютере в настоящее время является актуальным и достаточно интересным вопросом, который встает довольно часто и остро перед теми, кто как-либо связан с проектированием схем радиоэлектронного оборудования. Хотя практически в любой САПР есть встроенный редактор электрических схем, очень широко также используются различные графический редакторы с элементами, позволяющими легко выполнять электрические схемы, одним из которых является S-plan.

S-plan – это одна из наиболее удобных программ, которая проста в освоении и позволяет быстро создавать электрические схемы и рисунки практически любой сложности. Программа имеет очень простой и интуитивно понятный интерфейс, может использоваться как текстовый редактор, в котором легко составляются различные таблицы. Для рисования электрических схем имеется несколько библиотек, элементы которых могут легко редактироваться и добавляться, есть функция автоматической нумерации элементов, привязка линий к выводам элементов, группировка элементов, привязка к сетке. Предусмотрена возможность рисования линий под определенным углом, поворот элементов, вставка рисунка, экспорт в форматы jpg, bmp. Имеется удобный вывод на печать.

В докладе представлены функциональные возможности графического редактора S-plan для проектирования схем радиоэлектронного оборудования. Подробно рассмотрены порядок работы с библиотекой элементов (выбор библиотек, управление библиотекой, редактирование библиотек, импорт файлов библиотек, сохранение библиотек и